## au ID 设置方法 au

# **什么是au ID?**

#### 是指用一个ID方便地使用KDDI提供的 各种au服务所需的ID。

●可随时轻松确认

Mv aw

**My au**(应用程序版)

- 使用费或数据流量
- 签约内容
- 发生问题时的支持

您也可以办理费用套餐变更或流量充值等各种手续。 发生问题时的支持菜单内容丰富,建议您在开始使用时进行设置。 ●还可用于结算、积分服务

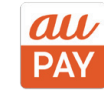

**au PAY应用程序**(原au WALLET应用程序)

- 智能手机结算,用au PAY(扫码支付)购物
- 向au PAY余额进行各种充值
- 积分余额的确认和使用
- ●使用"お金の管理(资金管理)"的存取款记录对家庭收支进行管理
- 对可使用au PAY的店铺或au PAY卡的请款额进行确认
- 在au PAY市场购物,使用各种金融服务等

凭此ID,您还可以管理积分和au PAY余额,访问金融商品、电力、娱乐服 务网站。

## 使用iPhone的用户(通过My au应用程序进行设置)

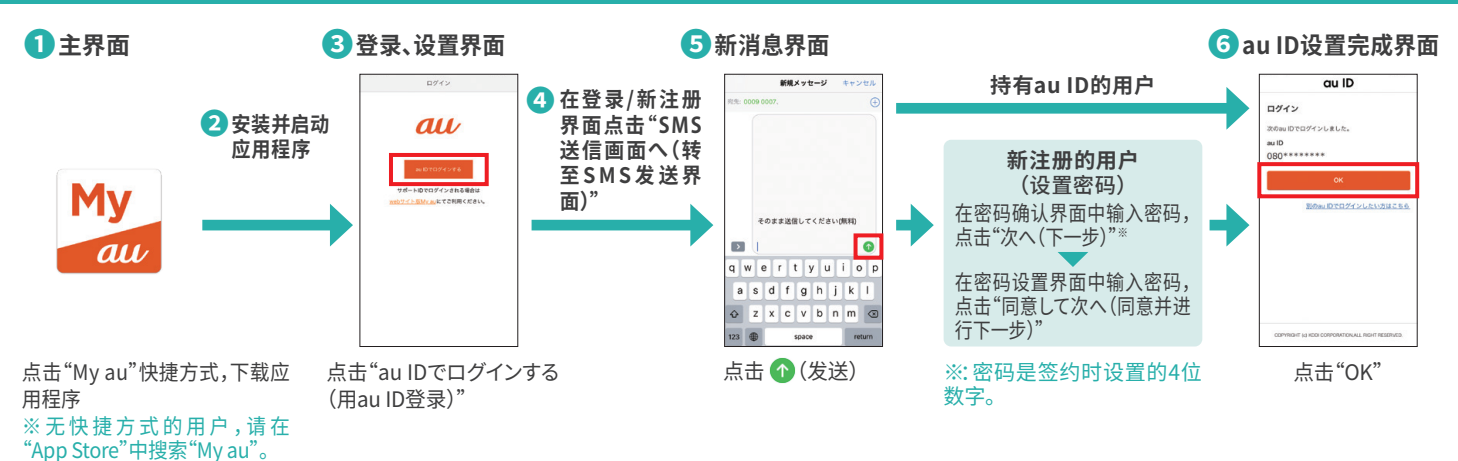

### 使用Android™的用户(使用My au应用程序进行设置)

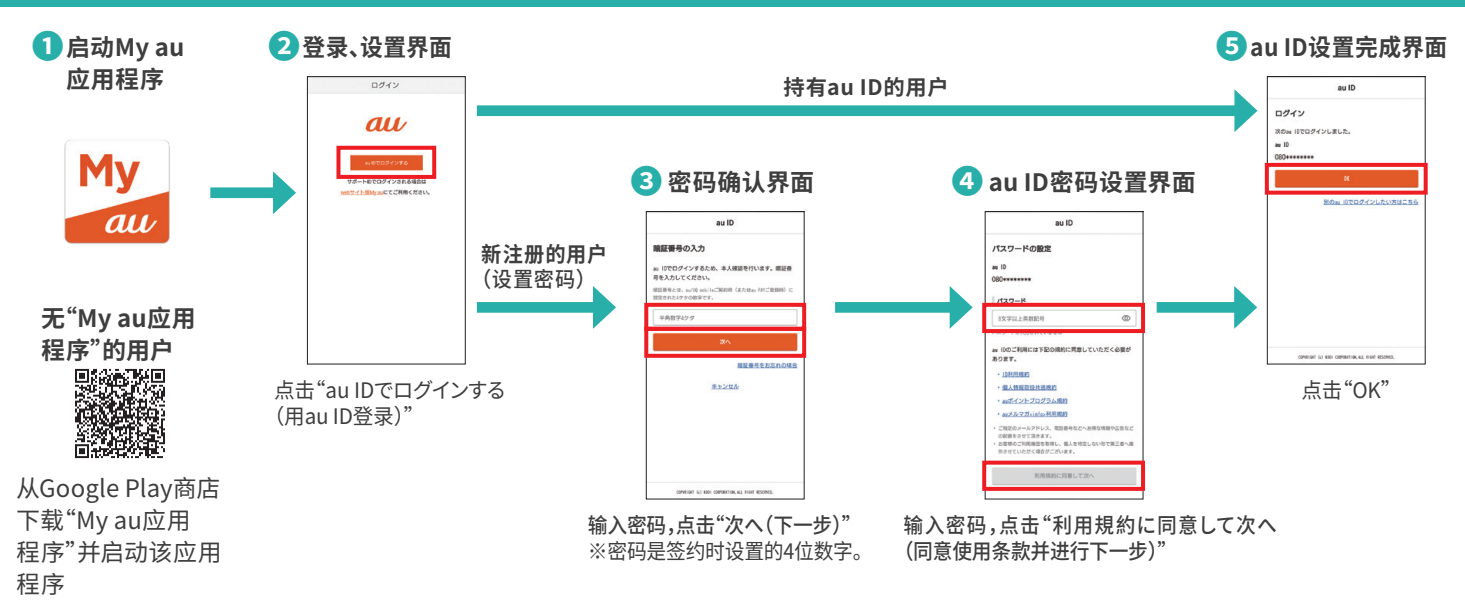

〇iPhone是Apple Inc.在美国及其他国家/地区的注册的商标。iPhone商标经Aiphone株式会社授权使用。TM and © 2022 Apple Inc. All rights reserved.

〇"Android"为Google LLC的商标。

※界面为示意图。※登载内容为截至2022年5月的信息。